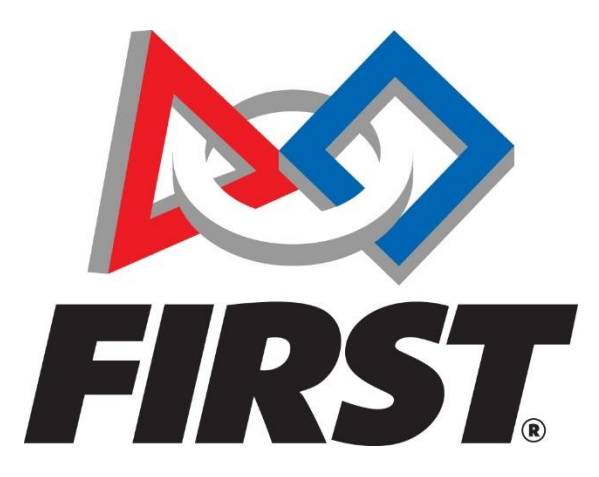

# Volunteer Registration User Guide

<https://www.firstinspires.org/>

For Questions, Comments, or Concerns:

Customer Service Phone Number - 800-871-8326, Option "0" Volunteer Registration Questions- [volunteer@firstinspires.org](mailto:volunteer@firstinspires.org) YPP Youth Protection Screening- [safetyfirst@firstinspires.org](mailto:safetyfirst@firstinspires.org)

## Contents

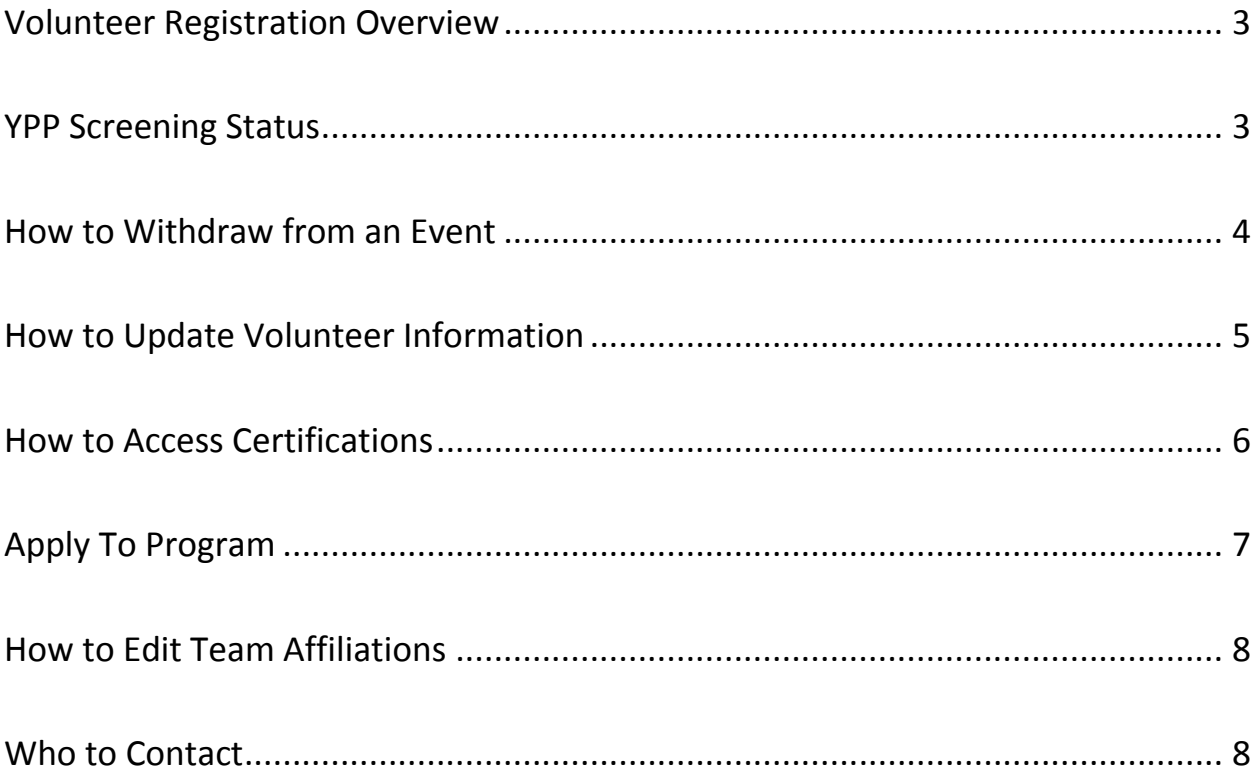

#### <span id="page-2-0"></span>Volunteer Registration Overview

Volunteer Registration (previously VIMS) launched on August 22, 2017. It is now located on the *FIRST* website Dashboard, found at [https://www.firstinspires.org/.](https://www.firstinspires.org/) This site is best used with Chrome, Firefox, and Safari, and may also be used on a mobile device. Volunteers must be 13 years or older to create an account and volunteer. This guide is intended to answer frequently asked questions about Volunteer Registration.

#### <span id="page-2-1"></span>YPP Screening Status

Screening status can be accessed under your profile on the top right of the Dashboard. For additional information and/or Frequently Asked Questions about the YPP Screening Process, please visit <https://www.firstinspires.org/youth-protection>

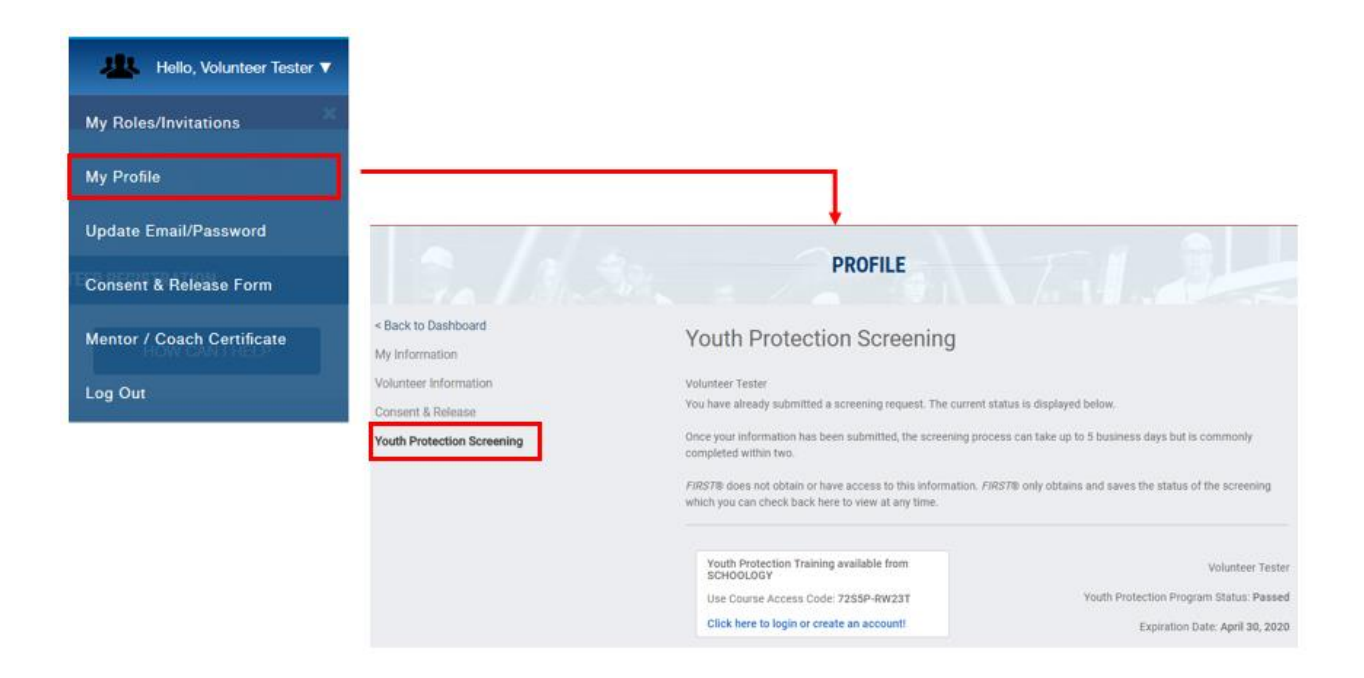

### <span id="page-3-0"></span>How to Withdraw from an Event

Volunteers can withdraw applications from pending assignments by using the Role Options button under the Pending Applications section. Once you are assigned to a role, you must contact the event coordinator directly to make changes.

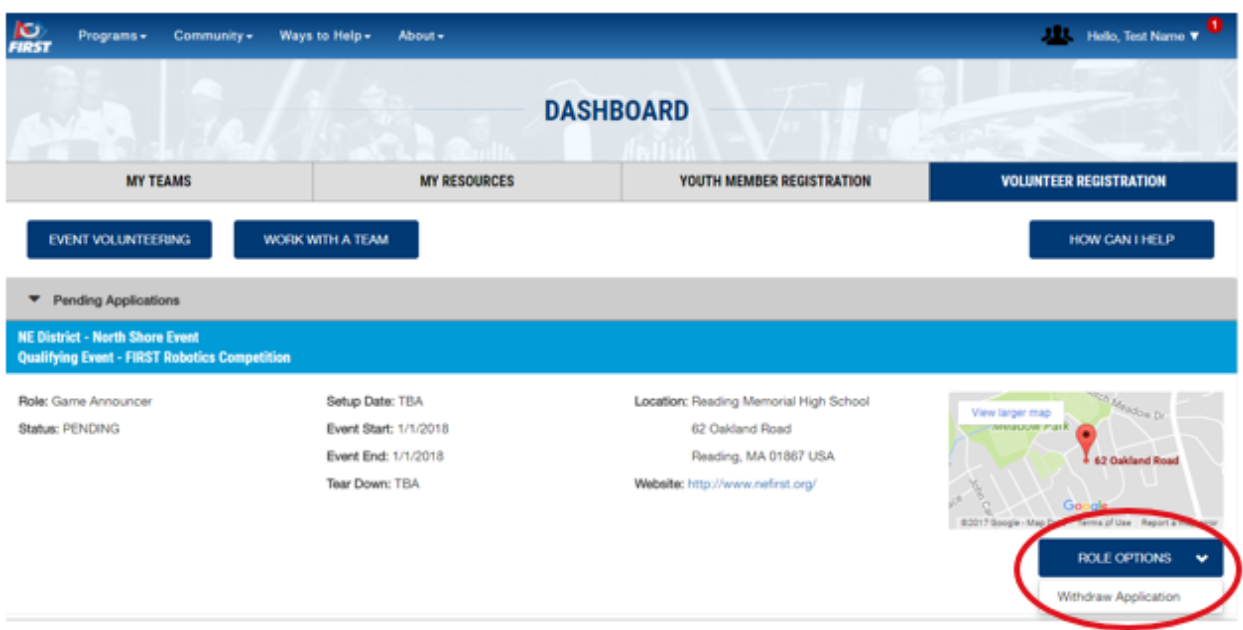

# <span id="page-4-0"></span>How to Update Volunteer Information

Personal information and volunteer information can be accessed through your Profile at the top right of the Dashboard. Changes and updates to information can be made at any time.

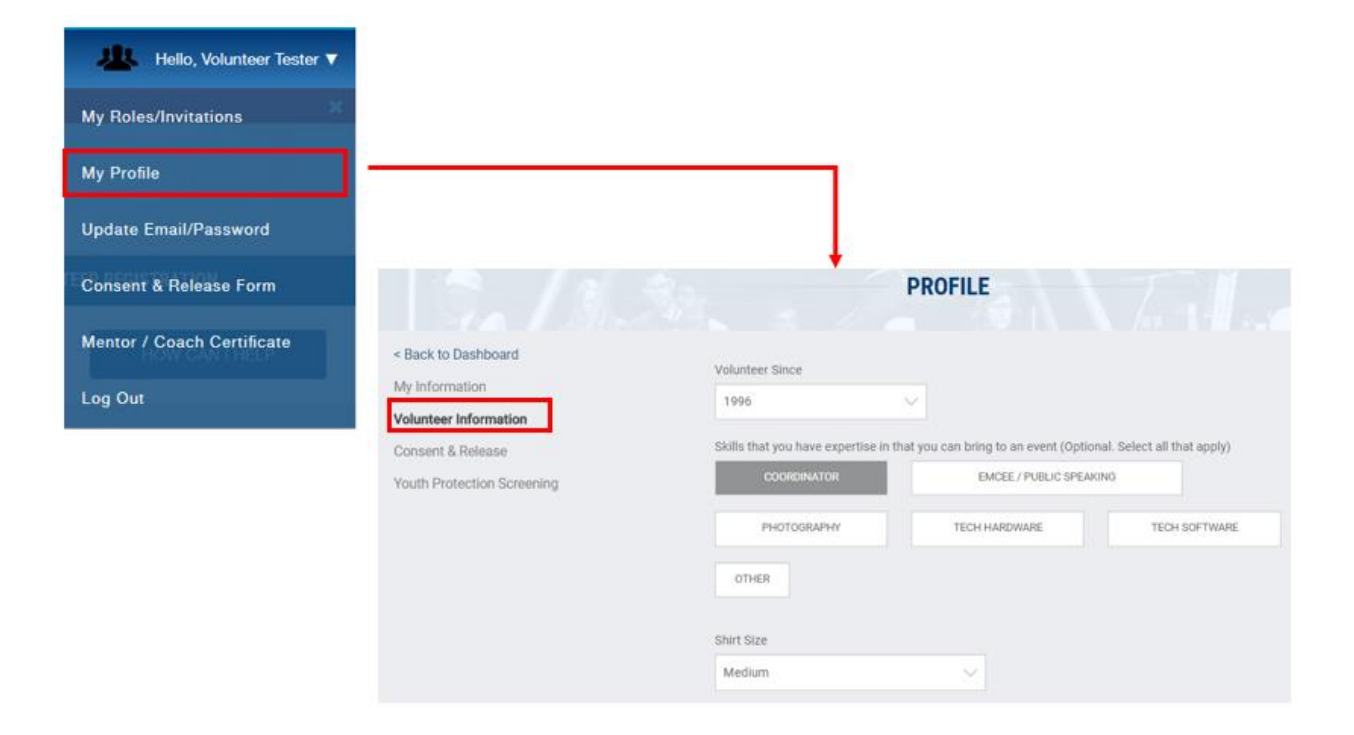

### <span id="page-5-0"></span>How to Access Certifications

Once you have been assigned and notified of a volunteer role that requires testing/certification, a certification bar will appear in your volunteer dashboard. This will connect you to the Learning Management System. Certifications can also be accessed in your profile, found on the top right of the dashboard.

Currently, *FIRST* LEGO league and *FIRST* Robotics Competition offer trainings/certifications available through Volunteer Registration. If you require training for *FIRST* Tech Challenge, you will be contacted separately by email.

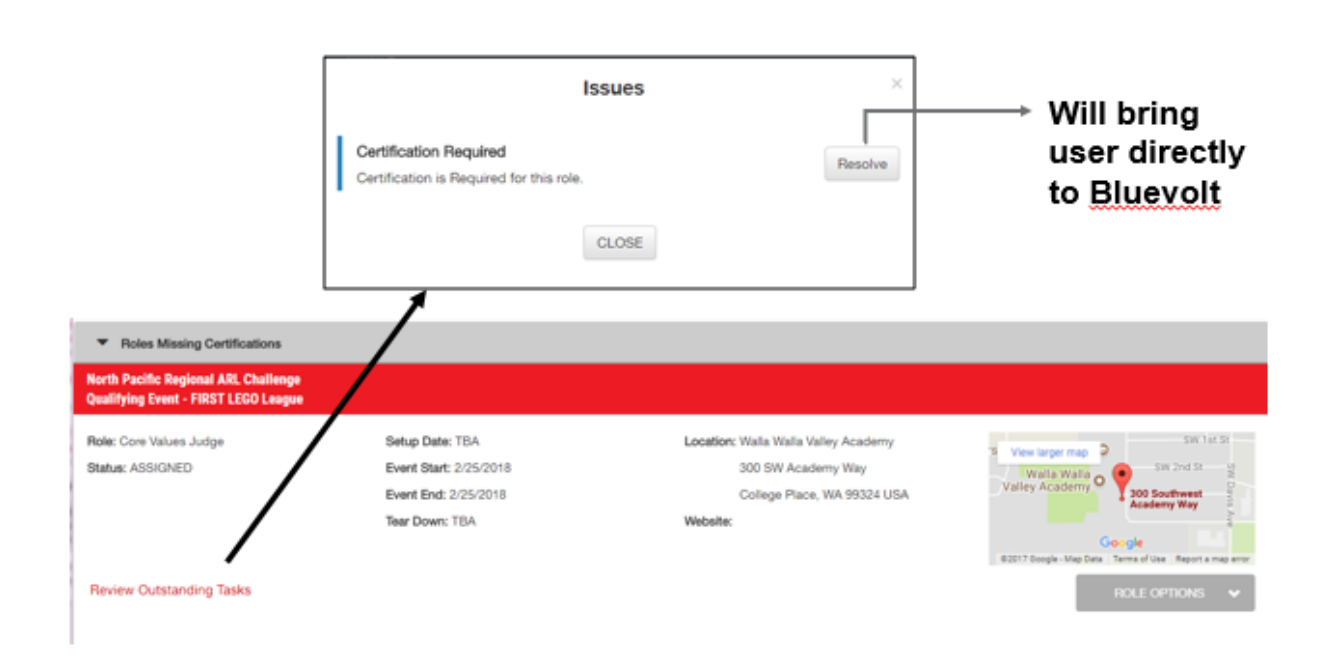

## <span id="page-6-0"></span>Apply To Program

Apply to a Program is a new feature in volunteer registration. Volunteers can sign up for a program in their area, which makes them visible to the event coordinators. The event coordinators can then contact volunteers in their area if they need help for a specific event. This option can be used if the event volunteers are searching for is not yet in the system. Volunteers can fill out volunteer information and begin the youth protection screening process with this option.

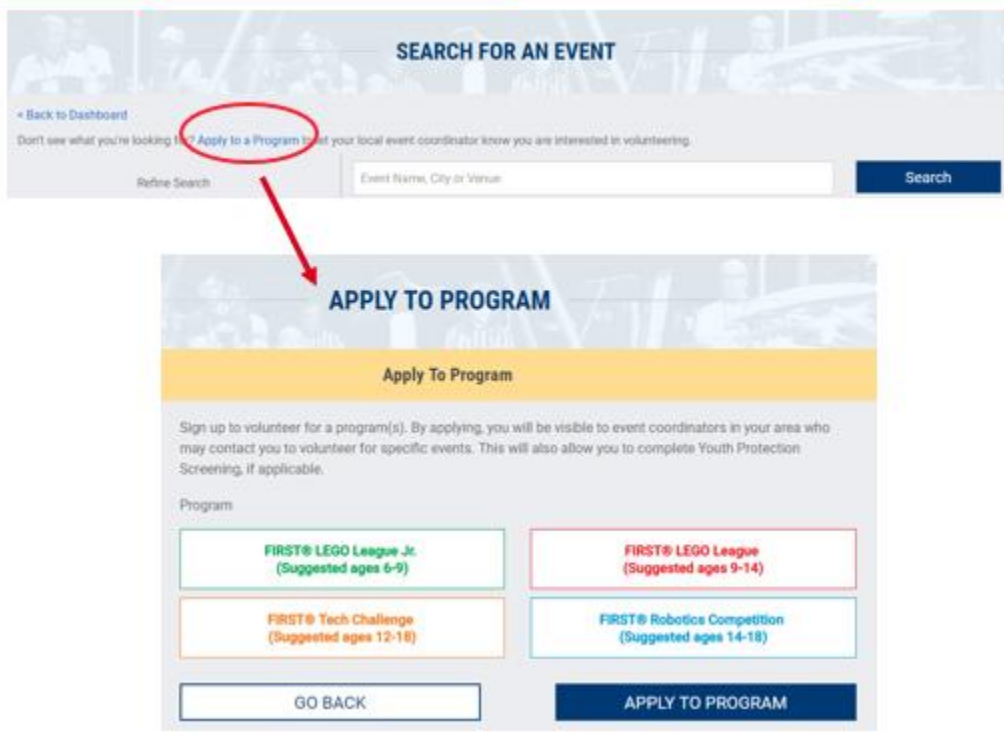

### <span id="page-7-0"></span>How to Edit Team Affiliations

Once you add Team Affiliations in your event application, you can access these in your profile section. Navigate to My Roles in your profile to view and remove affiliations as necessary.

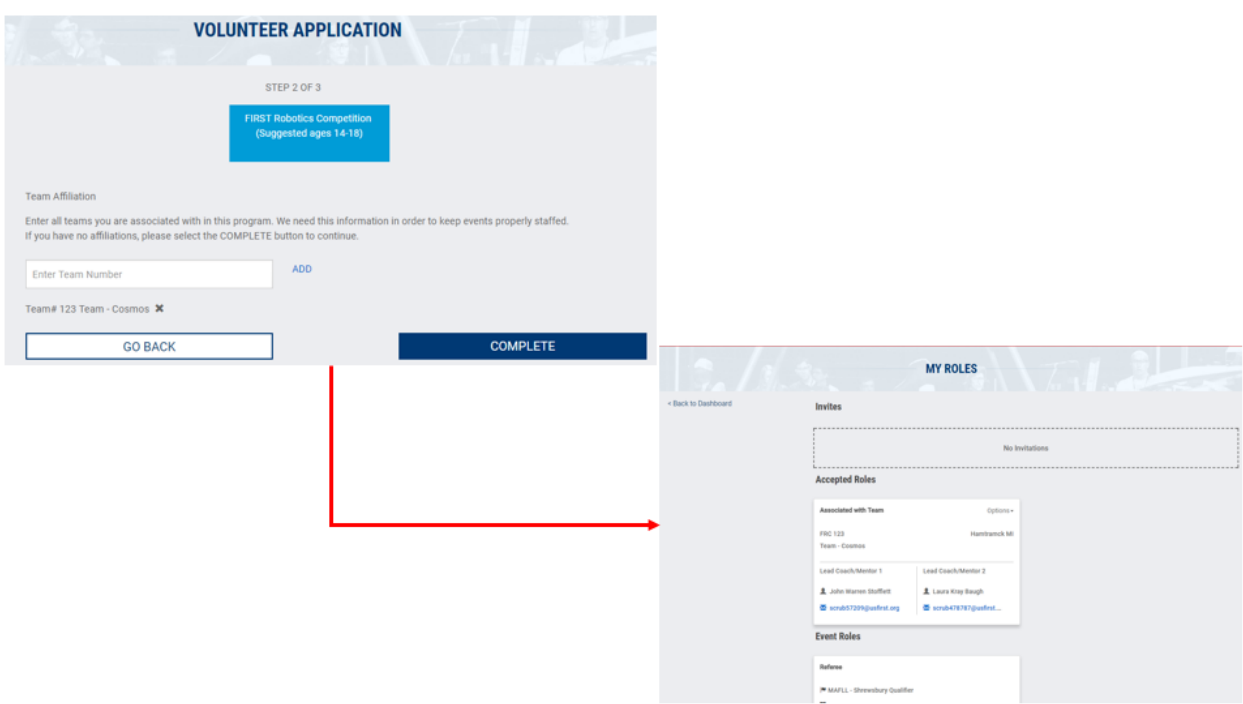

### <span id="page-7-1"></span>Who to Contact

If you require additional help, please use the following list to best direct your questions.

Customer Service Phone Number - 800-871-8326, Option "0"

Volunteer Registration - [volunteer@firstinspires.org](mailto:volunteer@firstinspires.org)

Volunteer Systems - [volunteersystems@firstinspires.org](mailto:volunteersystems@firstinspires.org)

YPP Youth Protection Screening- [safetyfirst@firstinspires.org](mailto:safetyfirst@firstinspires.org)

**FOR INSPIRATION & RECOGNITION OF SCIENCE & TECHNOLOGY**